## Simple Analytics

This pdf is generated on April 23, 2024. Go to <u>the documentation page</u> for the most up-to-date version.

## SRI version

If you want to use SRI you can do this by using specific scripts. The default scripts are changing to reflect new features or code optimizations. You want to use SRI if you consider it a risk when our scripts change. You can also host our SRI script on your own server or CDN.

When you want to use our SRI version of our script you will need to update your script to <a href="https://scripts.simpleanalyticscdn.com/sri/vf">https://scripts.simpleanalyticscdn.com/sri/vf</a> page.sriVersion }}.js. The full embed script becomes:

```
<script async defer src="https://scripts.simpleanalyticscdn.com/sri/v{{
page.sriVersion }}.js" integrity="{{ page.sriHash }}" crossorigin="anonymous">
</script> <noscript><img
src="https://queue.simpleanalyticscdn.com/noscript.gif" alt=""
referrerpolicy="no-referrer-when-downgrade" /></noscript>
```

When using a <u>custom domain</u> you need to use this script: <a href="https://custom.domain.veft">https://custom.domain.veft</a> page.sriVersion }}/app.js. Replace the Custom.Domain with your custom domain. To generate an SRI hash for your custom domain you can use <a href="mailto:report-uri.com">report-uri.com</a> or <a href="mailto:sriphash.org">srihash.org</a>.

To verify if our script is an SRI version you can always check for SRI-version in the first line:

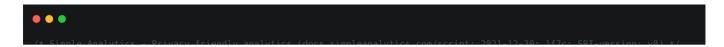

This pdf is generated on April 23, 2024. Go to <u>the documentation page</u> for the most up-to-date version.